# **Vitalinux DGA - Soporte #2146**

# **CEIP EMILIO DIAZ: RENOMBRAR PEN DRIVES o memoria usb**

2019-10-21 07:56 - Merche González

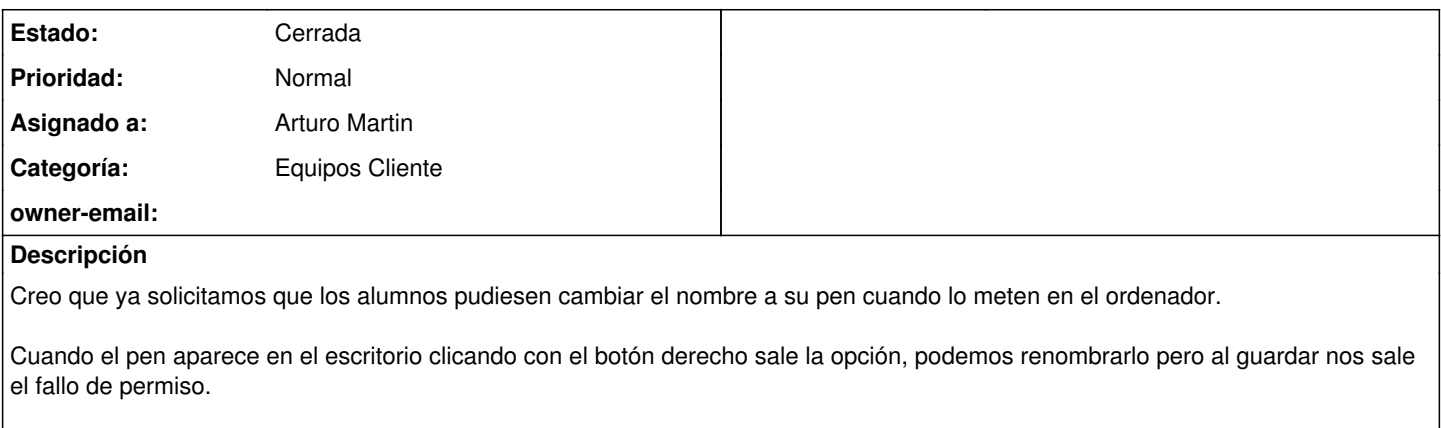

Necesitamos que todos los usuarios puedan renombrarlo. Es importante porque a la hora de guardar sus trabajos en la parte izquierda aparecen muchas cosas y localizando su nombre guardan más rápido y no se equivocan.

Un saludo

#### **Histórico**

### **#1 - 2019-10-21 09:07 - Arturo Martin**

*- Asunto cambiado CEIP EMILIO DIAZ RENOMBRAR PEN DRIVES por CEIP EMILIO DIAZ: RENOMBRAR PEN DRIVES o memoria usb*

- *Categoría establecido a Equipos Cliente*
- *Estado cambiado Abierta Nueva por Solucion Propuesta de cierre*
- *Asignado a establecido a Arturo Martin*

#### Hola Merche,

Te comento:

1) La opción de **Renombrar** que te aparece **no esta pensada para renombrar pendrives** o similares. Es decir, **no es una cuestión de permisos** ... si lo pruebas **no podrás ni como alumno, ni como profesor**. Esa opción esta simplemente pensada para renombrar ficheros/carpetas que tendremos que revisar para que no aparezca con los pendrive.

2) Para poder renombrar un pendrive este debe estar **desmontado**. Desmontado significa que esta conectado al ordenador, lo reconoce el sistema Vitalinux, pero no es leido por su explorador de archivos. Esto es así porque no puedes cambiar el nombre de un dispositivo que esta siendo usado por una aplicación del sistema como puede ser el explorador de archivos.

3) Para renombrar el pendrive tienes que hacer lo que se indica en la documentación de Vitalinux:

[https://catedu.gitbooks.io/curso-vitalinux/content/Parte\\_4-Organizacion\\_de\\_Directorios\\_y\\_Archivos/Parte\\_4-Dispositivos\\_de\\_almacenamiento.html#C](https://catedu.gitbooks.io/curso-vitalinux/content/Parte_4-Organizacion_de_Directorios_y_Archivos/Parte_4-Dispositivos_de_almacenamiento.html#CambiarnombreDispositivo) [ambiarnombreDispositivo](https://catedu.gitbooks.io/curso-vitalinux/content/Parte_4-Organizacion_de_Directorios_y_Archivos/Parte_4-Dispositivos_de_almacenamiento.html#CambiarnombreDispositivo)

### 3.1) Debes ir a **Discos**: **CONTROL+ESPACIO** y escribes **discos**

3.2) Desde allí **Desmontas** el pendrive (botón de Stop)

3.3) Y una vez desmontado le das a la opción de configuración **Editar sistema de archivos ...** que te permitirá modificar el nombre del pendrive (botón de ruletas dentadas, de configuración)

3.4) Una vez renombrado puedes **volverlo a montar** para que el sistema de archivos lo reconozca y trabajar con él (botón de Play)

Si lo pruebas es un proceso muy sencillo que puedes enseñar a los chicos. Ya nos contarás. Saludos, seguimos en contacto!!

## **#2 - 2019-10-23 11:07 - Merche González**

*- Estado cambiado Solucion - Propuesta de cierre por Cerrada*

Hola, imprimo las instrucciones para mí, pero he probado con los alumnos y no pueden hacerlo de forma autónoma, son muy pequeños (desmontarlo desde el botón stop complicado de localizar...).

Lo ideal sería que se pudiese hacer como en Windows, botón derecho cambiar el nombre y ya está.

Son muchos (más de 400) para que lo haga yo de uno en uno pero por otro lado es importante que tengan el nombre porque si no, al guardar no se aclaran (y porque si pierden el pen lo meto al ordenador y lo devuelvo).

No os preocupéis que ya lo solucionaré de otra forma.

Cierro la incidencia

Gracias

## **Ficheros**

Captura de pantalla de 2019-10-21 09\_44\_15.png 705 KB 2019-10-21 Merche González